### **Draft**

Prepared for:

Environment Agency

# **NGMS Release Notes**

Pilot-release 105330\_NGMS\_0.5

Report

October, 2006

Prepared for:

Environment Agency

# **NGMS Release Notes**

Pilot-release 105330\_NGMS\_0.5

Peter Gijsbers

Report

October, 2006

### **Contents**

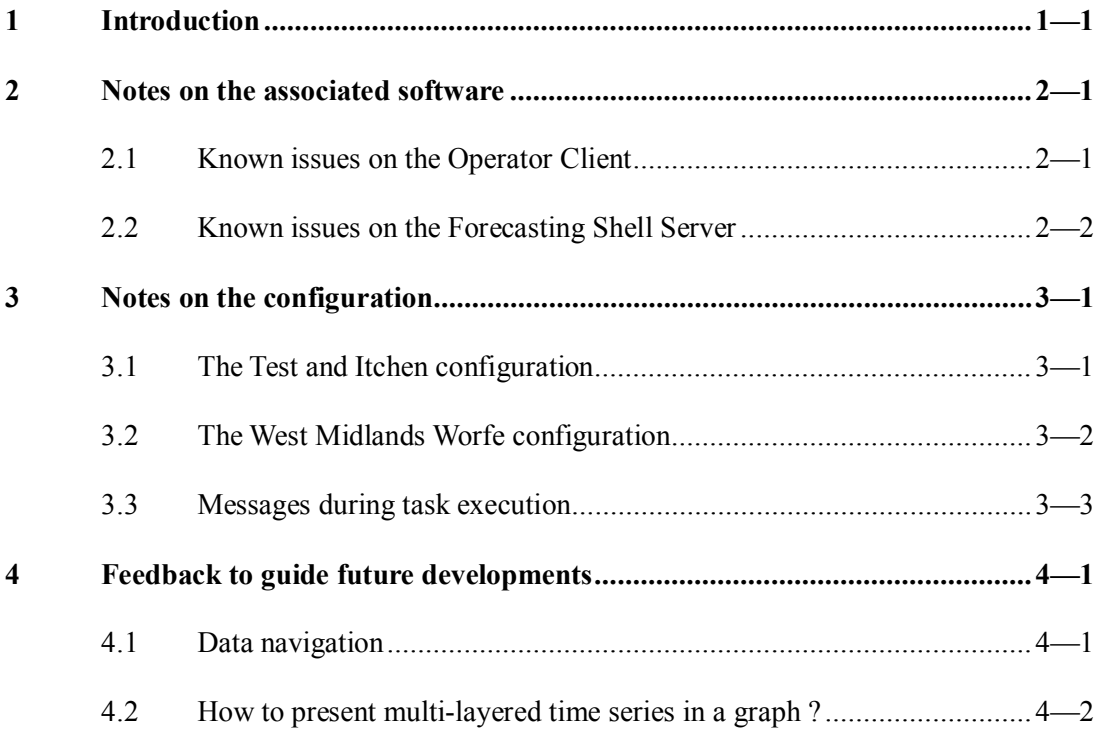

## **1 Introduction**

This document contains the release notes for NGMS release 105330\_NGMS\_0.5 which has been shipped on DVD to CIS on October 24, 2006

The NGMS is a development project in which the DelftFEWS system infrastructure is utilized to implement a centrally hosted modelling environment for the groundwater and recharge models of the Environment Agency of England and Wales.

System installation instructions are provided in the System Installation Guide version 105330\_NGMS\_0.5.

These Release Notes describe the functionality that has been included in the current release, as well as known features and bugs. In addition, it addresses some issues where feedback is required from the EA-hydrogeologists and area staff to guide future configuration works.

## **2 Notes on the associated software**

The pilot-versions of the NGMS are shipped with a development build. Release 105330\_NGMS\_0.5 is shipped with build number 3, dated Fri Oct 13 12:51:26 CEST 2006.

#### **2.1 Known issues on the Operator Client**

The follow bugs and features are known and on the list to be analysed and fixed where required.

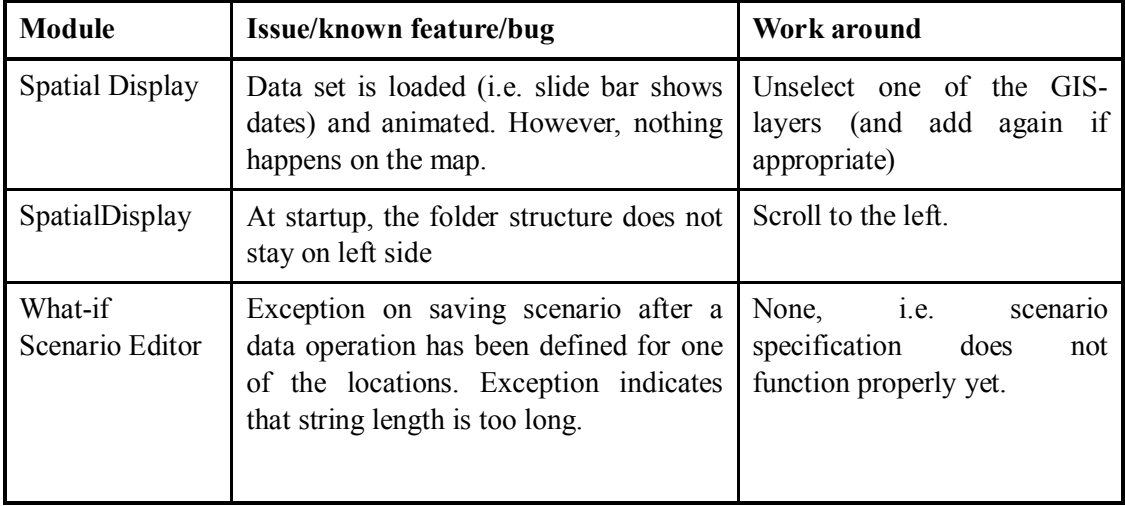

## **2.2 Known issues on the Forecasting Shell Server**

The follow bugs and features are known and on the list to be analysed and fixed where required.

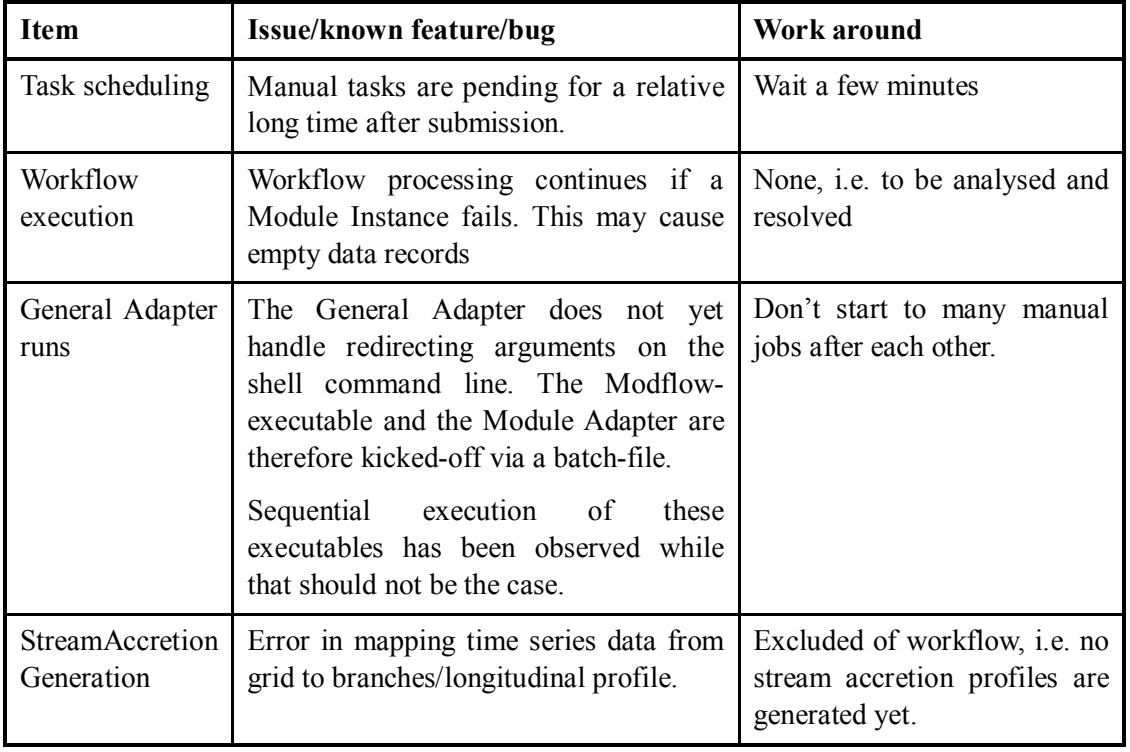

## **3 Notes on the configuration**

Release 105330 NGMS 0.5 has been configured for the Test and Itchen model and the West Midlands Worfe model.

The release has extensively been tested on a stand-alone machine. limited testing has been applied on the Client-Server environment as available at Delft Hydraulics.

### **3.1 The Test and Itchen configuration**

The Test and Itchen configuration is unchanged compared to the PR03 workshop release. That means that none of the displays has been modified.

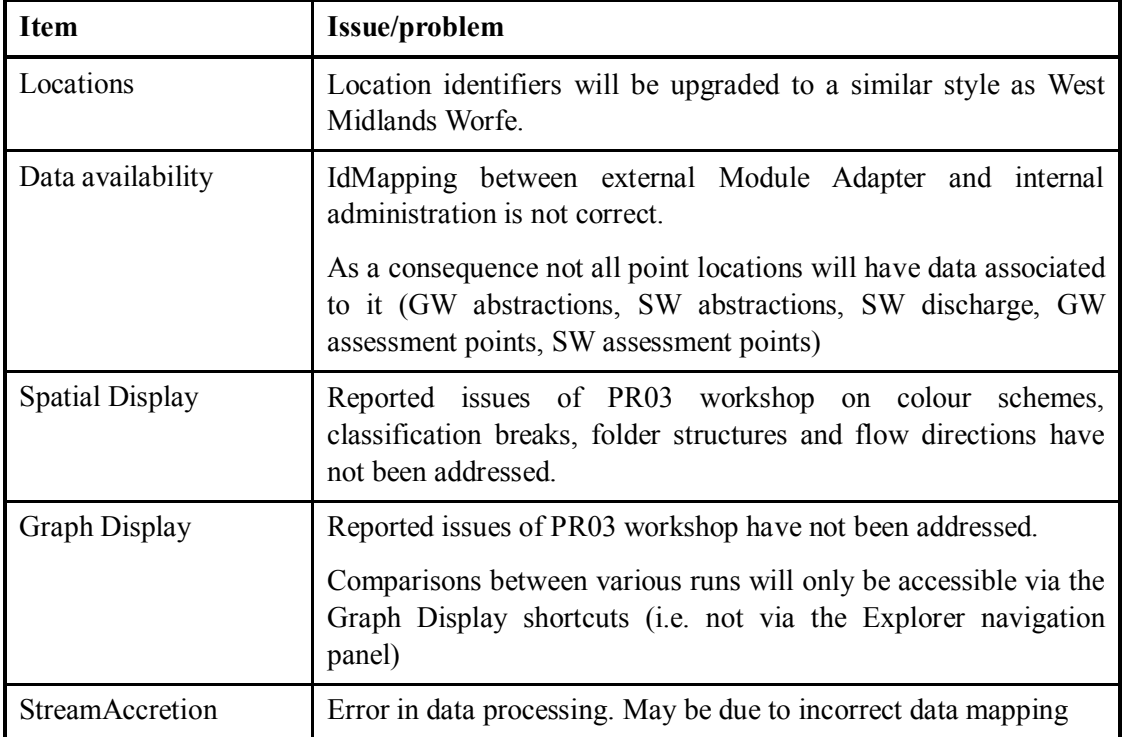

Known issues to be improved in the Test and Itchen configuration

## **3.2 The West Midlands Worfe configuration**

The West Midlands Worfe configuration has been upgraded to nearly the same level as the Test and Itchen configuration. Known issues to be improved in the West Midlands Worfe configuration are.

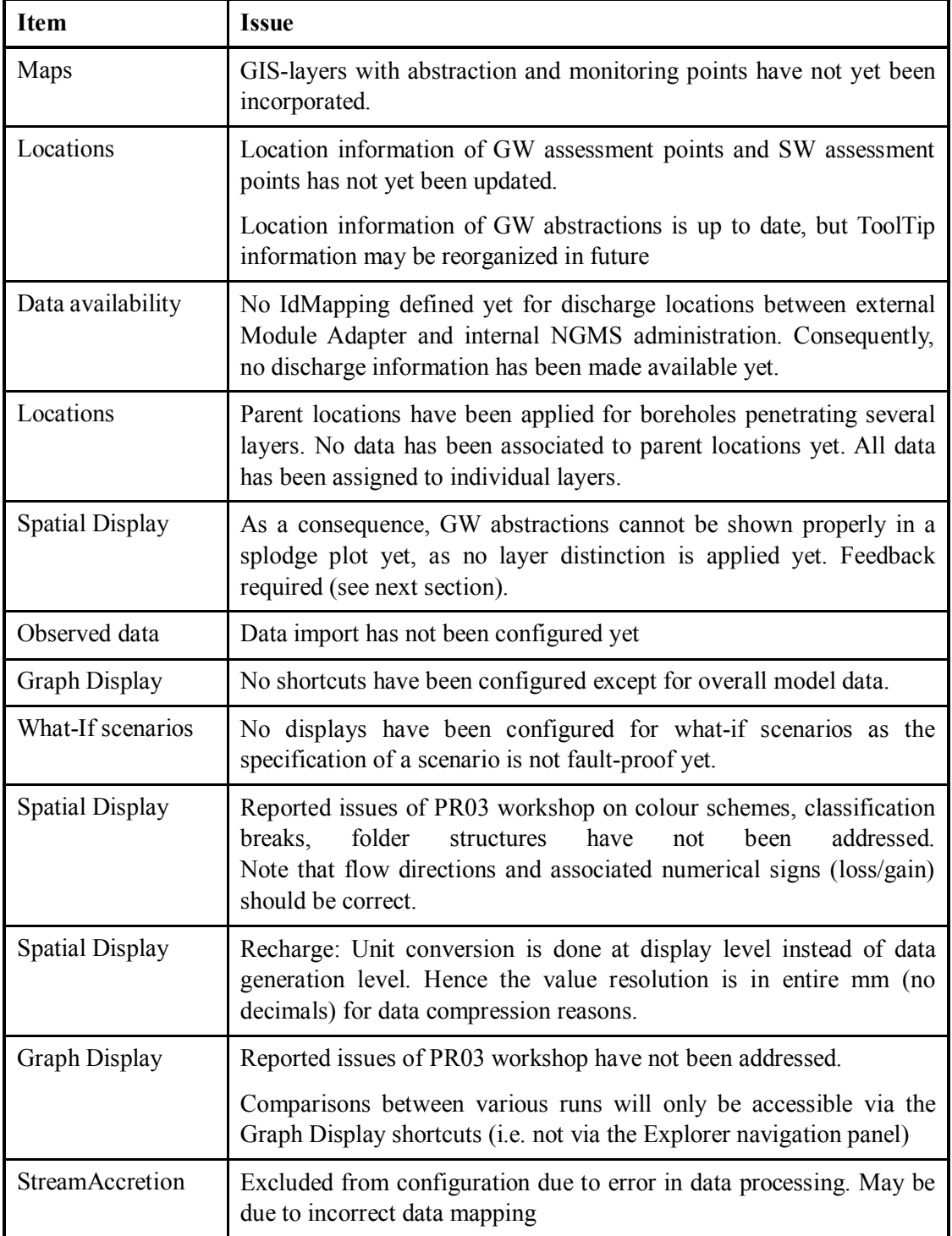

## **3.3 Messages during task execution**

During tasks execution a number of messages are reported. The following messages (warnings) seem dramatic but are typically not harmful.

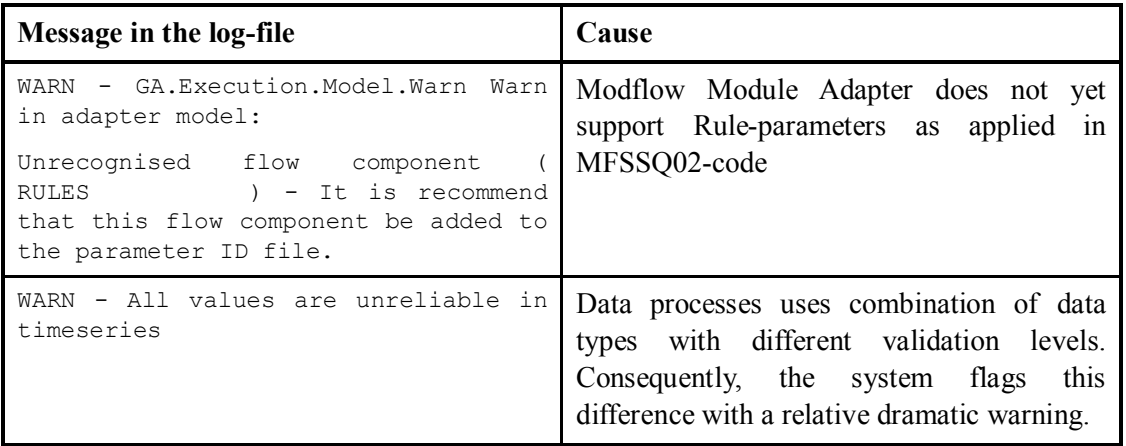

The following messages (warnings) tend to be more harmful and may be a cause of missing data.

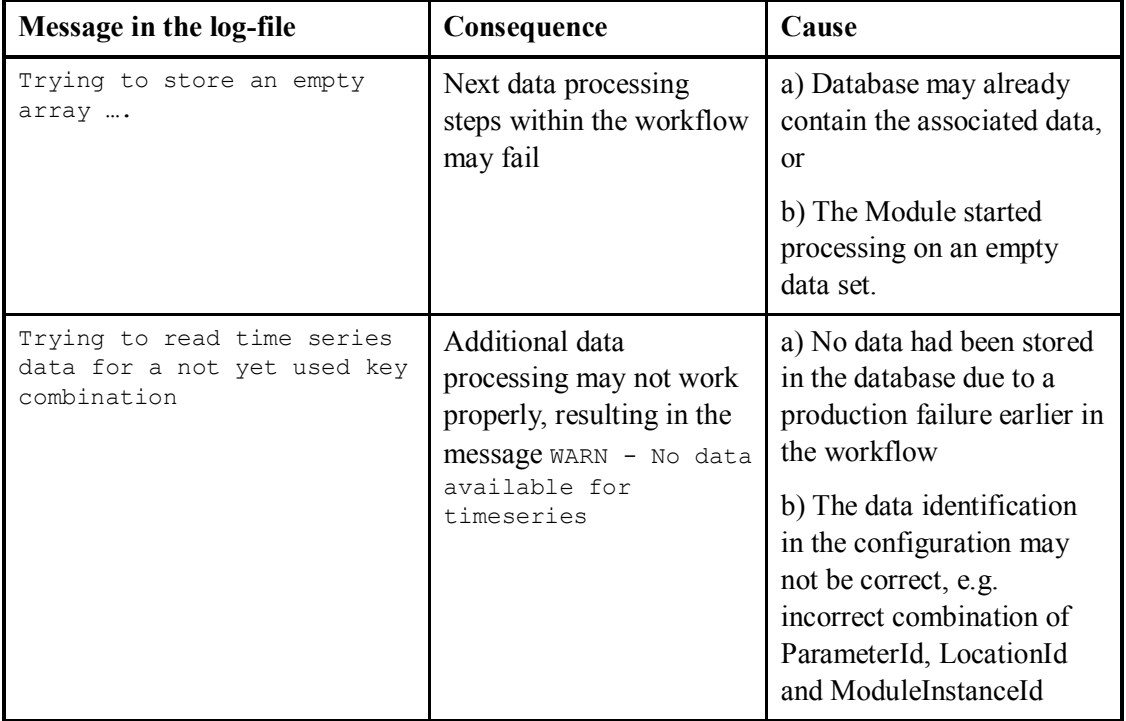

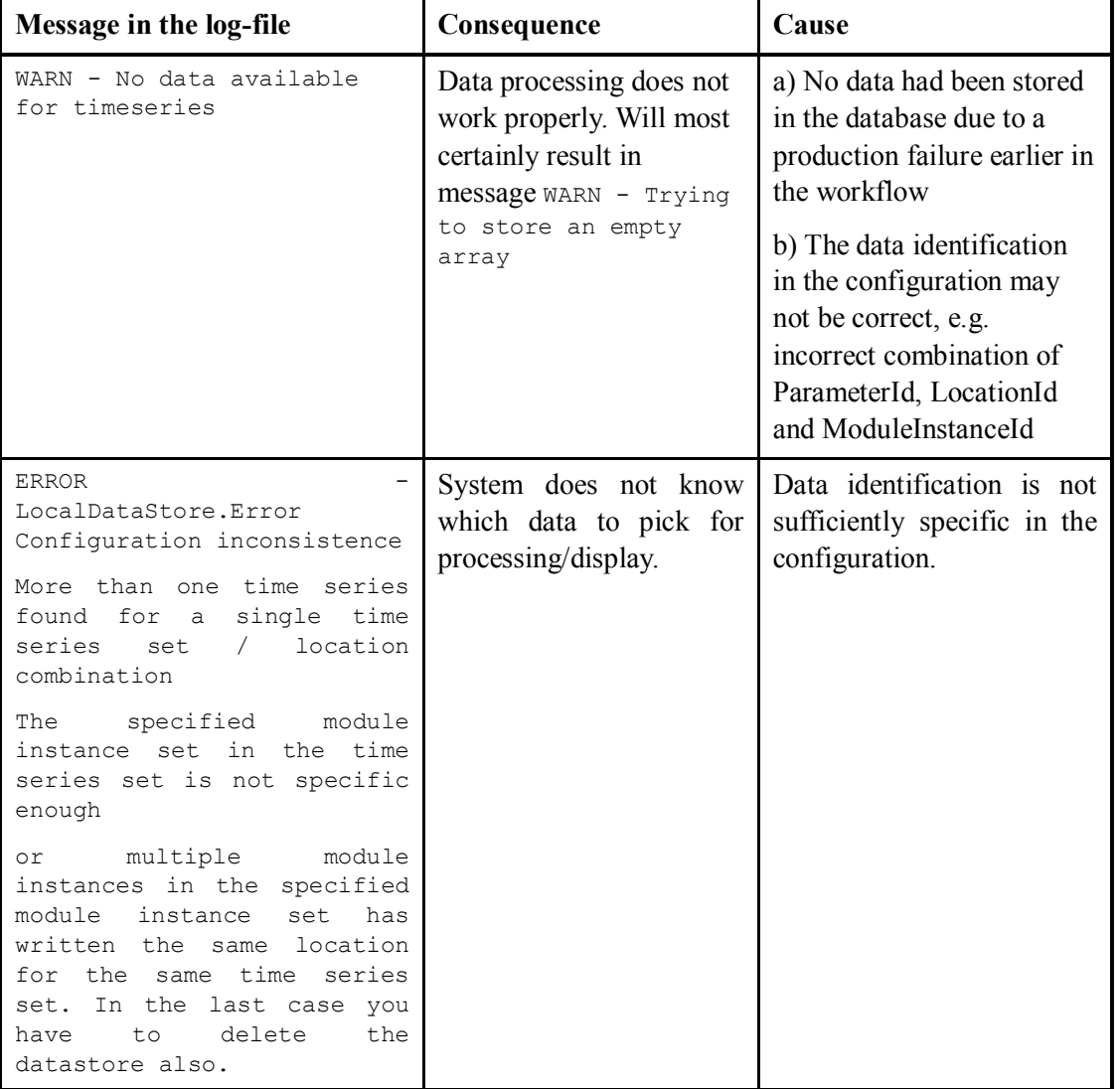

To resolve these causes the following information should preferably be gathered:

- $\bullet$  log-file from the Forecasting Shell Server<sup>1</sup>.
- $\bullet$  if this file is not available, the log-entries may be saved from the Operator Client (System Monitor, tab 'Log Browser' select logs)
- Alternative, the localDataStore-directory of the  $FSS<sup>2</sup>$  or the OC<sup>3</sup> may be provided.

*<sup>1</sup> At machine-root/<drive>/NGMS/<FSS-instance>/FewsShell/England/log.txt*

<sup>&</sup>lt;sup>2</sup> *At machine-root/<drive>/NGMS/<FSS-instance>/FewsShell/England/localDataStore* 

*<sup>3</sup> At machine-root/<drive>/NGMS\_oc/England/localDataStore*

## **4 Feedback to guide future developments**

### **4.1 Data navigation**

Intuitive navigation to data for both modellers and area staff is important for the NGMS. A major facility for this navigation is an intuitive 'explorer-type' folder structure. Preferably, this folder structure is similar for the Spatial Display as well as for the shortcuts in the Graph Display and the Stream Accretion Profile display (to be configured).

Input from EA-modellers and staff is required to tailor the structure to their needs.

The current structure is as follows:

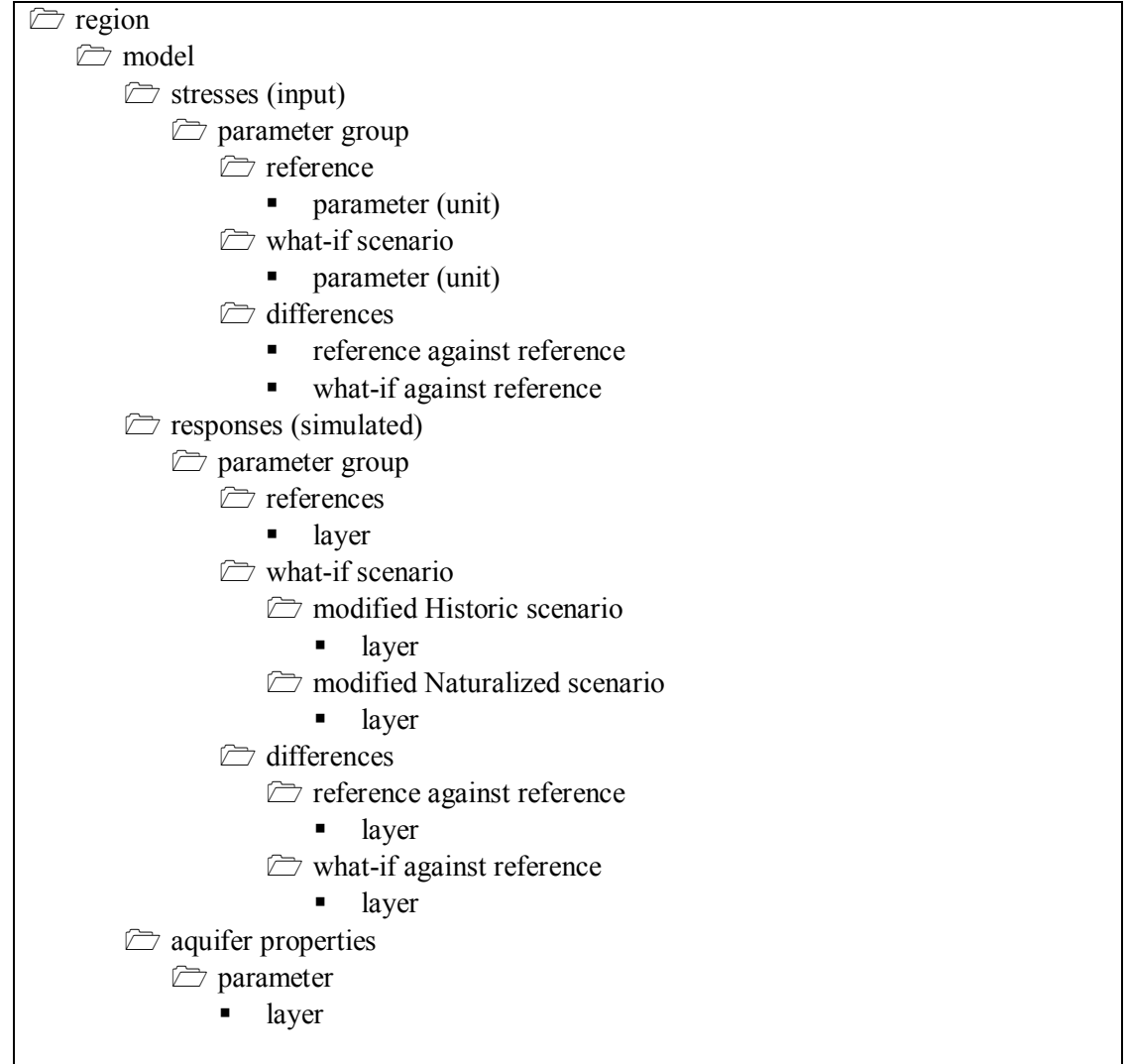

As this structure may not be sufficiently intuitive, alternative structures could be more appropriate.

For example, the following structure has reorganized the position of the What-ifs and the Differences and places them in closer relation to a reference.

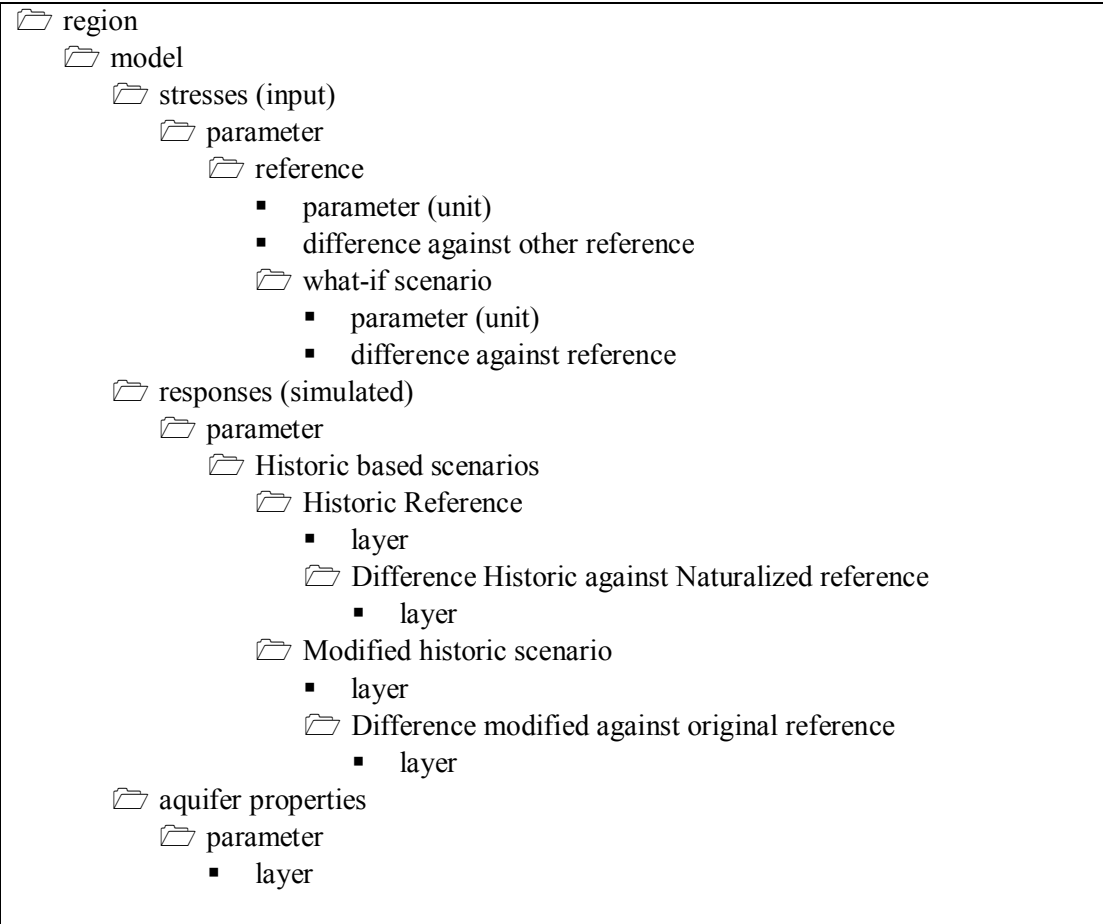

Feedback on this suggestion, or other suggestions are welcome.

### **4.2 How to present multi-layered time series in a graph ?**

In many models, data is computed in multiple-layers. Typically this data can be presented for each layer, or a merge is undertaken such that the accumulative situation is represented. the latter has been applied for the ground water table and for the accumulated flow field.

Currently, groundwater abstractions are assigned to wells in the specific layers. Boreholes that penetrate multiple layers are shown on the map as one point, although several time series are related to its underlying layers. Abstraction hydrographs tend to be confusing as the total abstraction time series is typically equally divided over the layers, hence showing overlap on a graph. Since the abstraction is the accumulative time series of all layers, the presentation issue to be answered the following:

a) should multi-layer abstractions (e.g. Bratch (West Midlands Worfe model) be presented for each layer (thus resulting in overlapping graphs)

b) should multi-layer abstractions be presented as the accumulative time series over all layer

c) should both a) and b) be presented in one graph ?